2024/04/18 04:01 1/1 Flashing Libreboot

## **Flashing Libreboot**

\* ...

## **Building a bootable Devuan fro ISO**

\* Get the Devuan ASCII (based on Stretch) ISO netinstall - here \* Install in VirtualBox \* Install Devuan ASCII in VirtualBox Make sure to include console productivity and SSH server options \* Use the DevSus script at https://notabug.org/dimkr/devsus ==== Get a pre-built Devuan ISO image ===== \* Go to https://archive.org/details/devuan-jessie-c201-libre-2GB ===== Devuan installation from bootable USB ===== \* Insert the USB key \* Boot the system, you should see Libreboot prompt with boot options. Use Ctrl-U to boot from USB \* Once at the login prompt, login as root (no password) \* dd if=/devuan-jessie-c201-libre-16GB.img of=/dev/mmcblk0 bs=50M \* Turn off the system, remove the USB key \* Turn it on again, you should now have a login prompt ===== Connect to your network ===== The image does not include drivers for the on-board wifi as they are proprietary. You will need a USB wifi adapter such as those from ThinkPenguin.com. An Atheros AR9271 based adapter was used in this example (USB ID 0cf3:9271) \* Insert your USB adapter on the right port \* Generate a configuration file for wpa supplicant:

From:

https://dulib.re/wiki/ - Le Goût du Libre

Permanent link:

https://dulib.re/wiki/doku.php/installation\_debian\_sur\_chromebook\_asus\_c201?rev=1529668475

Last update: 2018/06/22 04:54

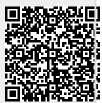